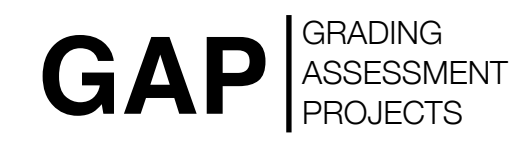

### **Overview**

Version 1.0 November 2009

© TYPE OF GRAPHIC.co.uk // PAUL BOOTH COPYRIGHT 2009/2010 All Rights Reserved

# GRADING GAP **ASSESSMENT**

Welcome to the GAP system. This document provides a guide to using GAP to track your student's grades, set them projects, assess their work and administrate your course. All online, all transparent and all very easy to use. We will start with what it does in a brief overview, then go into detail about how to use it.

#### **GRADING**

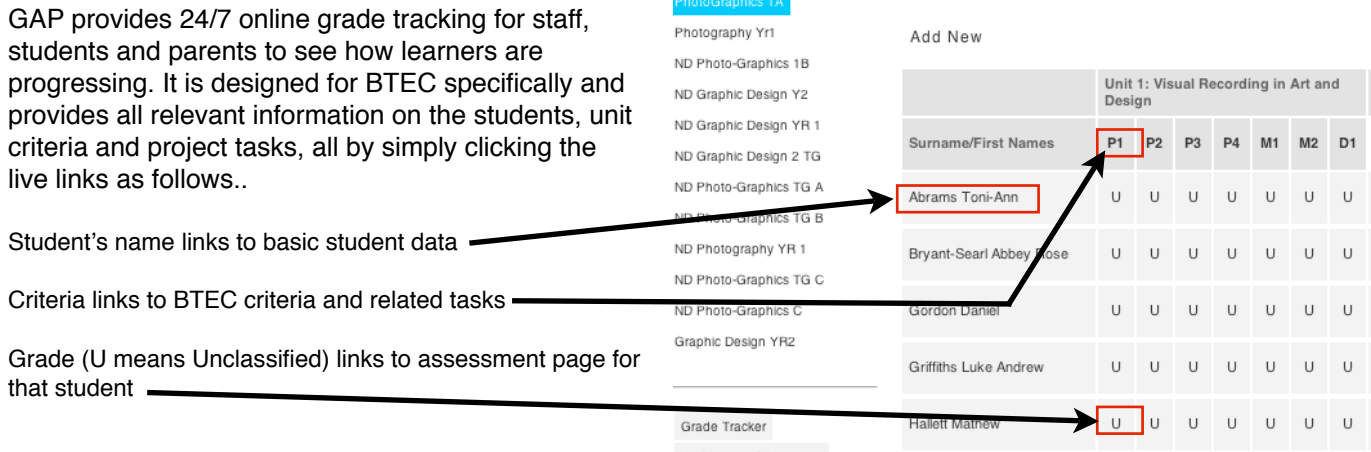

#### **ASSESSMENT**

Unit criteria are interactive (can be switched on or off) with interim and final assessment input areas for staff to post information, comments and actions plans that the students and other staff can see (24/7)

Unit: 1 - Visual Recording in Art and Design

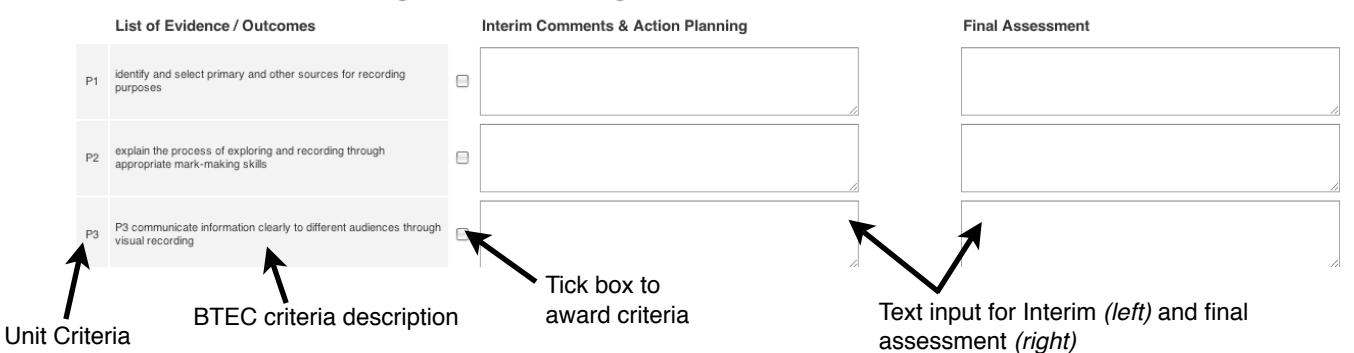

#### **PROJECTS**

Projects are input by staff into the admin section of GAP. Projects are task led and provide an easy way to link unit criteria to individual tasks. Basic required information which links to NSS feedback (for DIT & VPA), Edexcel and general expectations of staff and students.

Projects are now consistent, fluid, easy to navigate and easy to follow. All the criteria from here links back to the GRADING section we've already mentioned, which makes it possible to click a task in GRADING and see all the task information that links to that criteria.

## Assignment Details Happy in a World of Your Own Des

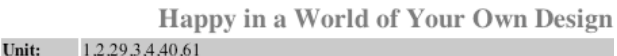

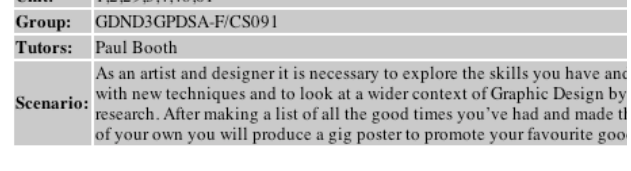

Task 1 Deadline: 19/10/2009

Make a list of all the good times you've had in your life

Grade Tracker

Try to remember what you were wearing/doing/playing/listening to / riding / etc dui moments of happiness... make sure you add an approximate date to each event. Using words and images make a book titled: "Good times "

OUTCOME: List making in your unit journal, collect images. Make a book.

RESOURCE: www.delicious.com/paulbooth (look for tags: 'graphic', 'designer' o www.gigposters.com http://www.ted.com/talks/stefan\_sagmeister\_shares\_happy\_de